AI & Machine Learning Products [\(https://cloud.google.com/products/machine-learning/\)](https://cloud.google.com/products/machine-learning/) Cloud Vision API [\(https://cloud.google.com/vision/\)](https://cloud.google.com/vision/) Documentation (https://cloud.google.com/vision/docs/) [Guides](https://cloud.google.com/vision/docs/)

# Crop Hints Tutorial

# Audience

The goal of this tutorial is to help you develop applications using the Cloud Vision API Crop Hints feature. It assumes you are familiar with basic programming constructs and techniques. However, even if you are a beginning programmer, you should be able to follow along and run this tutorial without difficulty, then use the Cloud Vision API reference documentation [\(https://cloud.google.com/vision/reference/rest/\)](https://cloud.google.com/vision/reference/rest/) to create basic applications.

This tutorial steps through a Vision API application, showing you how to make a call to the Vision API to use its Crop Hints feature.

## **Prerequisites**

- Set up a Cloud Vision API project [\(https://cloud.google.com/vision/docs/getting-started#set\\_up\\_a\\_google\\_cloud\\_vision\\_api\\_project\)](https://cloud.google.com/vision/docs/getting-started#set_up_a_google_cloud_vision_api_project) in the Google Cloud Console.
- Set up your environment for using Application Default Credentials [\(https://cloud.google.com/vision/docs/setup#auth\)](https://cloud.google.com/vision/docs/setup#auth).

#### **PYTHON**

- Install Python [\(https://www.python.org/\)](https://www.python.org/).
- Install pip [\(https://pip.pypa.io/en/latest/installing/\).](https://pip.pypa.io/en/latest/installing/)
- Install the Google Cloud Client Library [\(https://cloud.google.com/vision/docs/reference/libraries#installing\\_the\\_client\\_library\).](https://cloud.google.com/vision/docs/reference/libraries#installing_the_client_library)
- Install the Python Imaging Library [\(http://python-pillow.github.io/\)](http://python-pillow.github.io/)

## **Overview**

This tutorial walks you through a basic Vision API application that uses a Crop Hints *request*. You can provide the image to be processed either through a Cloud Storage URI (Cloud Storage bucket location) or embedded in the request. A successful Crop Hints *response* returns the coordinates for a bounding box cropped around the dominant object or face in the image.

## Code listing

As you read the code, we recommend that you follow along by referring to the Cloud Vision API Python reference [\(https://googleapis.github.io/google-cloud-python/latest/vision/index.html\)](https://googleapis.github.io/google-cloud-python/latest/vision/index.html).

```
vision/cloud-client/crop_hints/crop_hints.py
 (https://github.com/GoogleCloudPlatform/python-docs-samples/blob/master/vision/cloud-
 client/crop_hints/crop_hints.py)
TFORM/PYTHON-DOCS-SAMPLES/BLOB/MASTER/VISION/CLOUD-CLIENT/CROP_HINTS/CROP_HINTS.PY)
import argparse
import io
from google.cloud import vision
from google.cloud.vision import types
from PIL import Image, ImageDraw
def get_crop_hint(path):
    """Detect crop hints on a single image and return the first result."""
    client = vision.ImageAnnotatorClient()
    with io.open(path, 'rb') as image_file:
        content = image_file.read()image = types.Image(content=content)
    crop_hints_params = types.CropHintsParams(aspect_ratios=[1.77])
    image_context = types.ImageContext(crop_hints_params=crop_hints_params)
    response = client.crop_hints(image=image, image_context=image_context)
    hints = response.crop_hints_annotation.crop_hints
                                                                                  \bullet 0
```

```
# Get bounds for the first crop hint using an aspect ratio of 1.77.
    vertices = hints[0].bounding_poly.vertices
    return vertices
def draw_hint(image_file):
    """Draw a border around the image using the hints in the vector list."""
    vects = get_crop_hint(image_file)
    im = Image.open(image_file)
    draw = ImageDraw.Draw(im)
    draw.polygon([
        vects[0].x, vects[0].y,
        vects[1].x, vects[1].y,
        vects[2].x, vects[2].y,
        vects[3].x, vects[3].y], None, 'red')
    im.save('output-hint.jpg', 'JPEG')
    print('Saved new image to output-hint.jpg')
def crop_to_hint(image_file):
    """Crop the image using the hints in the vector list."""
    vects = get_crop_hint(image_file)
    im = Image.open(image_file)
    im2 = im.crop([vects[0].x, vects[0].y,vects[2].x - 1, vects[2].y - 1])im2.save('output-crop.jpg', 'JPEG')
    print('Saved new image to output-crop.jpg')
if __name__ == ' __main__':
    parser = argparse.ArgumentParser()
    parser.add_argument('image_file', help='The image you\'d like to crop.')
    parser.add_argument('mode', help='Set to "crop" or "draw".')
    args = parser.parse_args()
    if args.mode == 'crop':crop_to_hint(args.image_file)
    elif args.mode == 'draw':
        draw_hint(args.image_file)
```
## A closer look

#### Importing libraries

vision/cloud-client/crop\_hints/crop\_hints.py [\(https://github.com/GoogleCloudPlatform/python-docs-samples/blob/master/vision/cloud](https://github.com/GoogleCloudPlatform/python-docs-samples/blob/master/vision/cloud-client/crop_hints/crop_hints.py)client/crop\_hints/crop\_hints.py)

[TFORM/PYTHON-DOCS-SAMPLES/BLOB/MASTER/VISION/CLOUD-CLIENT/CROP\\_HINTS/CROP\\_HINTS.PY\)](https://github.com/GoogleCloudPlatform/python-docs-samples/blob/master/vision/cloud-client/crop_hints/crop_hints.py)

import argparse import io

from google.cloud import vision from google.cloud.vision import types from PIL import Image, ImageDraw

We import standard libraries:

- argparse to allow the application to accept input filenames as arguments
- $\cdot$  io for file I/O

Other imports:

- The ImageAnnotatorClient class within the google.cloud.vision library for accessing the Vision API.
- The types module within the google.cloud.vision library for constructing requests
- The Image and ImageDraw modules from the Python Imaging Library (PIL). to draw a boundary box on the input image.

#### Running the application

vision/cloud-client/crop\_hints/crop\_hints.py [\(https://github.com/GoogleCloudPlatform/python-docs-samples/blob/master/vision/cloud](https://github.com/GoogleCloudPlatform/python-docs-samples/blob/master/vision/cloud-client/crop_hints/crop_hints.py)client/crop\_hints/crop\_hints.py)

[TFORM/PYTHON-DOCS-SAMPLES/BLOB/MASTER/VISION/CLOUD-CLIENT/CROP\\_HINTS/CROP\\_HINTS.PY\)](https://github.com/GoogleCloudPlatform/python-docs-samples/blob/master/vision/cloud-client/crop_hints/crop_hints.py)

#### parser = argparse.ArgumentParser() parser.add\_argument('image\_file', help='The image you\'d like to crop.')

 $\bullet$  0

 $\bullet$   $\Box$ 

```
parser.add_argument('mode', help='Set to "crop" or "draw".')
args = parser.parse_args()
if args.mode == 'crop':
    crop_to_hint(args.image_file)
elif args.mode == 'draw':
    draw_hint(args.image_file)
```
Here, we simply parse the passed-in argument that specifies the local image filename, and pass it to a function to crop the image or draw the hint.

### Authenticating to the API

Before communicating with the Vision API service, you must authenticate your service using previously acquired credentials. Within an application, the simplest way to obtain credentials is to use Application Default Credentials [\(https://cloud.google.com/vision/docs/setup#auth-env\)](https://cloud.google.com/vision/docs/setup#auth-env) (ADC). By default, the client library will attempt to obtain credentials from the GOOGLE\_APPLICATION\_CREDENTIALS environment variable, which should be set to point to your service account's JSON key file (see Set Up a Service Account [\(https://cloud.google.com/vision/docs/setup#keys\)](https://cloud.google.com/vision/docs/setup#keys) for more information.)

#### Getting crop hint annotations for the image

Now that the Vision client library is authenticated, we can access the service by calling the crop\_hints method of the ImageAnnotatorClient instance. The aspect ratio for the *output* is specified in an ImageContext object; if multiple aspect ratios are passed in then multiple crop hints will be returned, one for each aspect ratio.

```
vision/cloud-client/crop_hints/crop_hints.py
 (https://github.com/GoogleCloudPlatform/python-docs-samples/blob/master/vision/cloud-
 client/crop_hints/crop_hints.py)
TFORM/PYTHON-DOCS-SAMPLES/BLOB/MASTER/VISION/CLOUD-CLIENT/CROP_HINTS/CROP_HINTS.PY)
"""Detect crop hints on a single image and return the first result."""
client = vision.ImageAnnotatorClient()
with io.open(path, 'rb') as image_file:
    content = image_file.read()\bullet 0
```

```
image = types.Image(content=content)
```

```
crop_hints_params = types.CropHintsParams(aspect_ratios=[1.77])
image_context = types.ImageContext(crop_hints_params=crop_hints_params)
```

```
response = client.crop_hints(image=image, image_context=image_context)
hints = response.crop_hints_annotation.crop_hints
```

```
# Get bounds for the first crop hint using an aspect ratio of 1.77.
vertices = hints[0].bounding</del>_op.vertices
```
The client library encapsulates the details for requests and responses to the API. See the Vision API Reference [\(https://cloud.google.com/vision/reference/rest\)](https://cloud.google.com/vision/reference/rest) for complete information on the structure of a request.

Using the response to crop or draw the hint's bounding box

Once the operation has been completed successfully, the API response will contain the bounding box coordinates of one or more cropHints. The draw\_hint method draws lines around the CropHints bounding box, then writes the image to output-hint. jpg.

```
vision/cloud-client/crop_hints/crop_hints.py
(https://github.com/GoogleCloudPlatform/python-docs-samples/blob/master/vision/cloud-
client/crop_hints/crop_hints.py)
```
[TFORM/PYTHON-DOCS-SAMPLES/BLOB/MASTER/VISION/CLOUD-CLIENT/CROP\\_HINTS/CROP\\_HINTS.PY\)](https://github.com/GoogleCloudPlatform/python-docs-samples/blob/master/vision/cloud-client/crop_hints/crop_hints.py)

```
vects = get_crop_hint(image_file)
im = Image.open(image_file)
draw = ImageDraw.Draw(im)
draw.polygon([
    vects[0].x, vects[0].y,
    vects[1].x, vects[1].y,
    vects[2].x, vects[2].y,
    vects[3].x, vects[3].y], None, 'red')
```

```
im.save('output-hint.jpg', 'JPEG')
print('Saved new image to output-hint.jpg')
```
The crop\_to\_hint method crops the image using the suggested crop hint.

 $\bullet$  0

vision/cloud-client/crop\_hints/crop\_hints.py [\(https://github.com/GoogleCloudPlatform/python-docs-samples/blob/master/vision/cloud](https://github.com/GoogleCloudPlatform/python-docs-samples/blob/master/vision/cloud-client/crop_hints/crop_hints.py)client/crop\_hints/crop\_hints.py) [TFORM/PYTHON-DOCS-SAMPLES/BLOB/MASTER/VISION/CLOUD-CLIENT/CROP\\_HINTS/CROP\\_HINTS.PY\)](https://github.com/GoogleCloudPlatform/python-docs-samples/blob/master/vision/cloud-client/crop_hints/crop_hints.py) vects = get\_crop\_hint(image\_file) im = Image.open(image\_file)  $im2 = im.crop([vects[0].x, vects[0].y,$  $vects[2].x - 1, vects[2].y - 1])$ im2.save('output-crop.jpg', 'JPEG') print('Saved new image to output-crop.jpg')  $\bullet$  0

## Running the application

#### To run the application, you can download this cat. jpg file

[\(https://cloud.google.com/vision/docs/images/cat.jpg\)](https://cloud.google.com/vision/docs/images/cat.jpg) (you may need to right-click the link), then pass the location where you downloaded the file on your local machine to the tutorial application (crop\_hints.py).

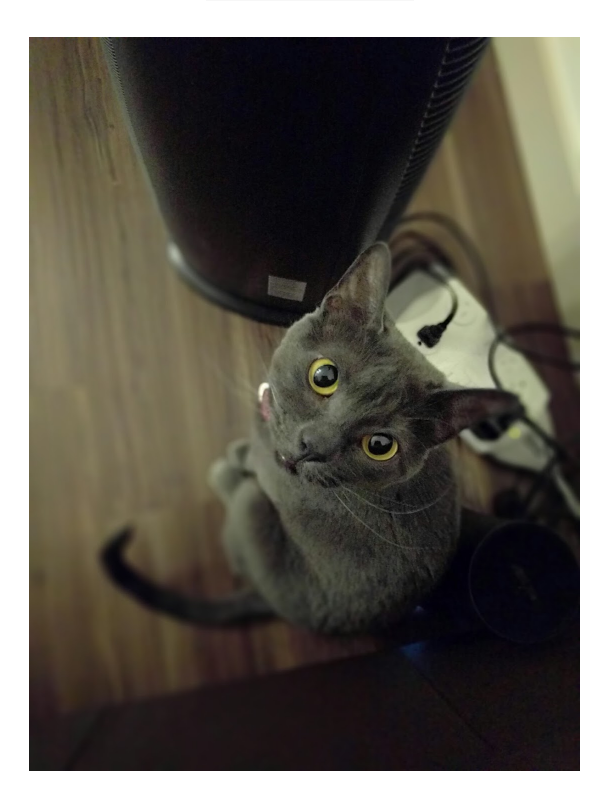

Here is the Python command, followed by console output, which displays the JSON cropHintsAnnotation response. This response includes the coordinates of the cropHints bounding box. We requested a crop area with a 1.77 width-to-height aspect ratio, and the returned top-left, bottom-right x,y coordinates of the crop rectangle are 0,336, 1100, 967.

```
\$ python crop_hints.py cat.jpeg crop \blacksquare
```
**Note: Zero coordinate values omitted.** When the API detects a coordinate ("x" or "y") value of 0, *that coordinate is omitted in the JSON response*. Thus, a response with a bounding poly around the entire image would be

**[{},{"x": 100},{"x": 100,"y": 100},{"y": 100}] for an image that is 100px by 100px**. For more information, see the API Reference documentation

[\(https://cloud.google.com/vision/docs/reference/rest/v1/images/annotate#boundingpoly\)](https://cloud.google.com/vision/docs/reference/rest/v1/images/annotate#boundingpoly).

```
{
 "responses": [
  {
   "cropHintsAnnotation": {
    "cropHints": [
     {
      "boundingPoly": {
       "vertices": [
        {
          "y": 336
        },
        {
          "x": 1100,
         "y": 336
        },
        {
         "x": 1100,
          "y": 967
        },
         {
          "y": 967
        }
       ]
      },
      "confidence": 0.79999995,
      "importanceFraction": 0.69
     }
    ]
   }
  }
```
 $\circ \bullet$ 

] }

And here is the cropped image.

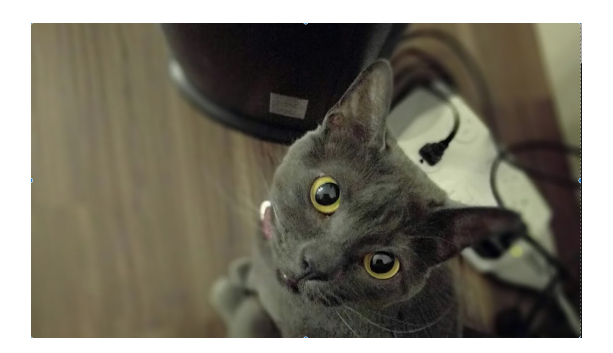

Congratulations! You've run the Cloud Vision Crop Hints API to return the optimized bounding box coordinates around the dominant object detected in the image!

Except as otherwise noted, the content of this page is licensed under the Creative Commons Attribution 4.0 License [\(https://creativecommons.org/licenses/by/4.0/\)](https://creativecommons.org/licenses/by/4.0/)*, and code samples are licensed under the Apache 2.0 License* [\(https://www.apache.org/licenses/LICENSE-2.0\)](https://www.apache.org/licenses/LICENSE-2.0)*. For details, see our Site Policies* [\(https://developers.google.com/terms/site-policies\)](https://developers.google.com/terms/site-policies)*. Java is a registered trademark of Oracle and/or its aliates.*

*Last updated December 5, 2019.*